## UPUTSTVO ZA KBCNET IPTV ANDROID APLIKACIJU

Da biste koristili IPTV aplikaciju na Vašem android uredjaju (smart telefonu, tabletu itd) i imali mogućnost da uživate u digitalnom kvalitetu slike bilo gde u KBCnet mreži potrebno je instalirati sledeće dve aplikacije sa Google play-a na Vaš android uredjaj.

## 1. IPTV **<https://play.google.com/store/apps/details?id=ua.com.apec.qsmart.iptv&hl=sr>**

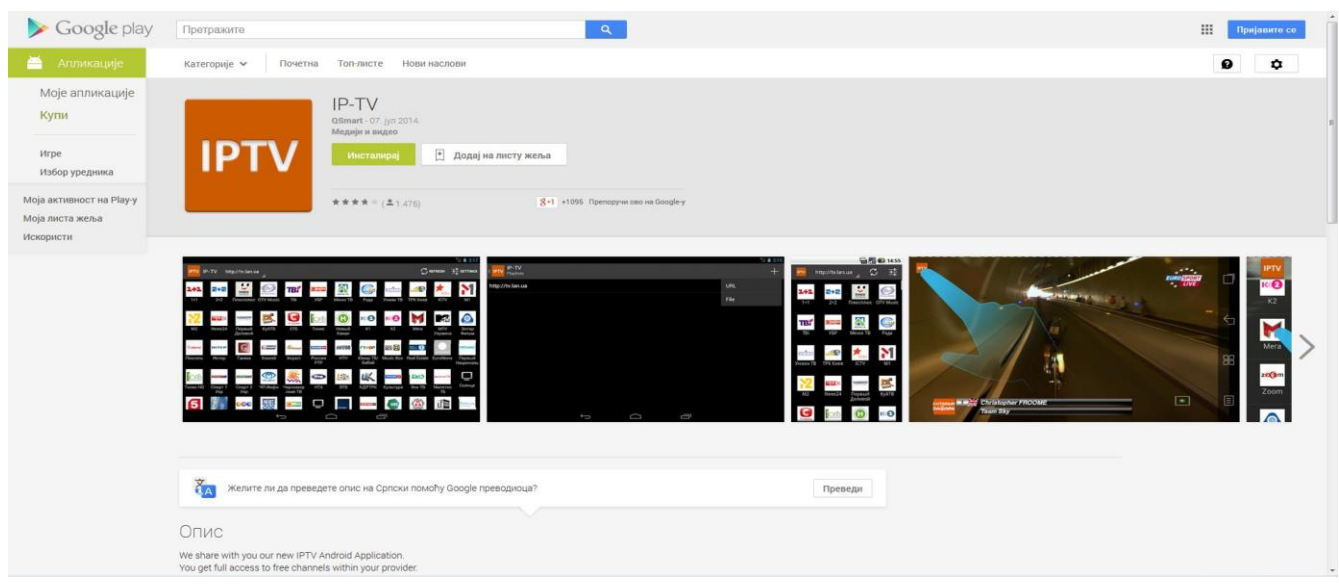

## 2. MX Player

**<https://play.google.com/store/apps/details?id=com.mxtech.videoplayer.ad&hl=sr>**

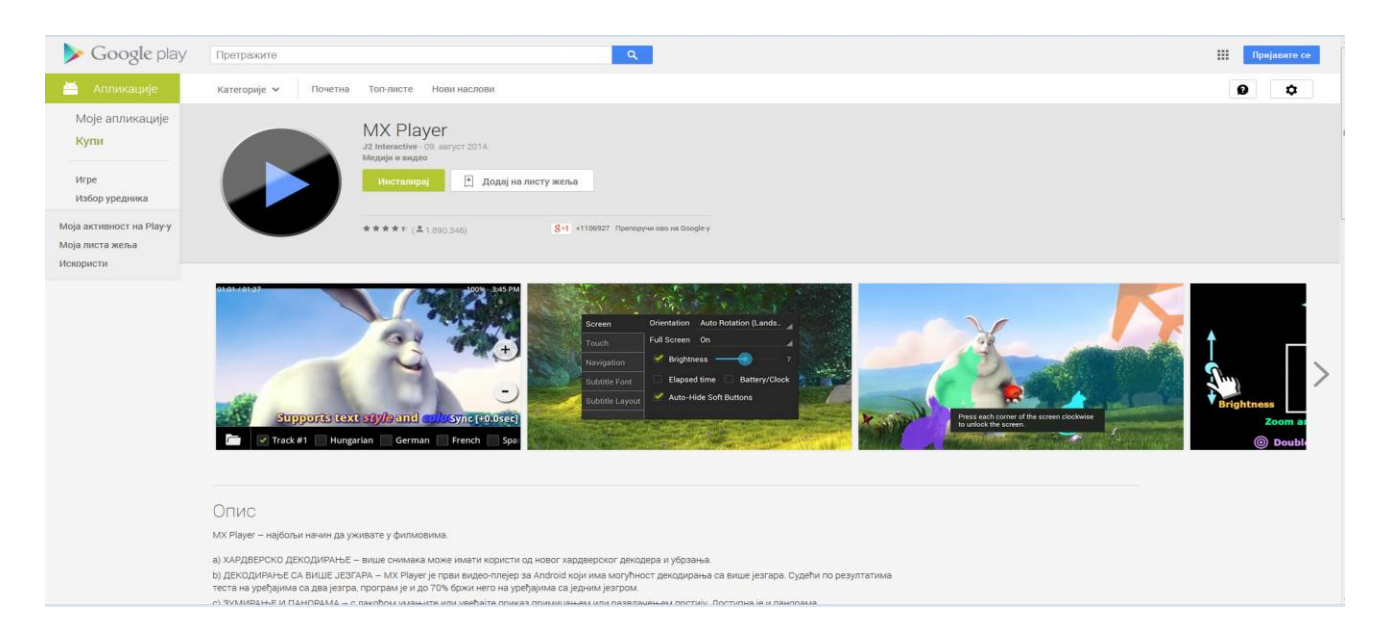

Nakon uspešno odradjene instalacije navedenih programa sve sto je potrebno je da pokrenete IPTV aplikaciju i kliknete na " + " u gornjem desnom uglu Vašeg android uredjaja i iz padajućeg menija izabrete opciju URL, otvoriće vam se novi prozor Enter URL. Potrebno je uneti sledeći link kako biste dobili spisak kanala:

## **<http://iptv.kbcnet.rs/android/kanali.m3u>**

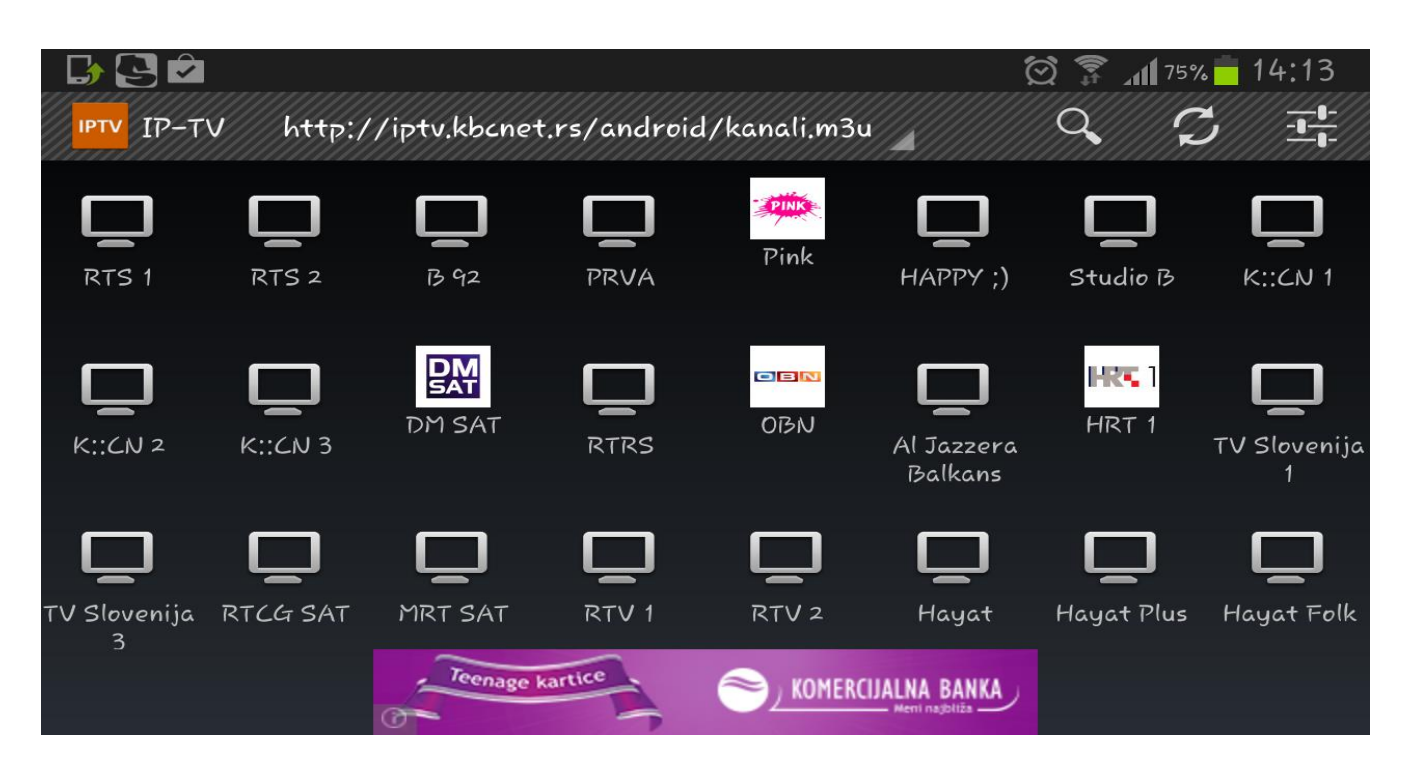

Kada se pojavi spisak kanala, odaberite željeni kanal, i uživajte u programu. Ukoliko želite da promenite kanal, u gornjem levom uglu postoji ikonica IPTV, klikom na tu ikonicu dobijate sa leve strane mogućnost da odaberete sledeći kanal koji želite da gledate. Slika dole.

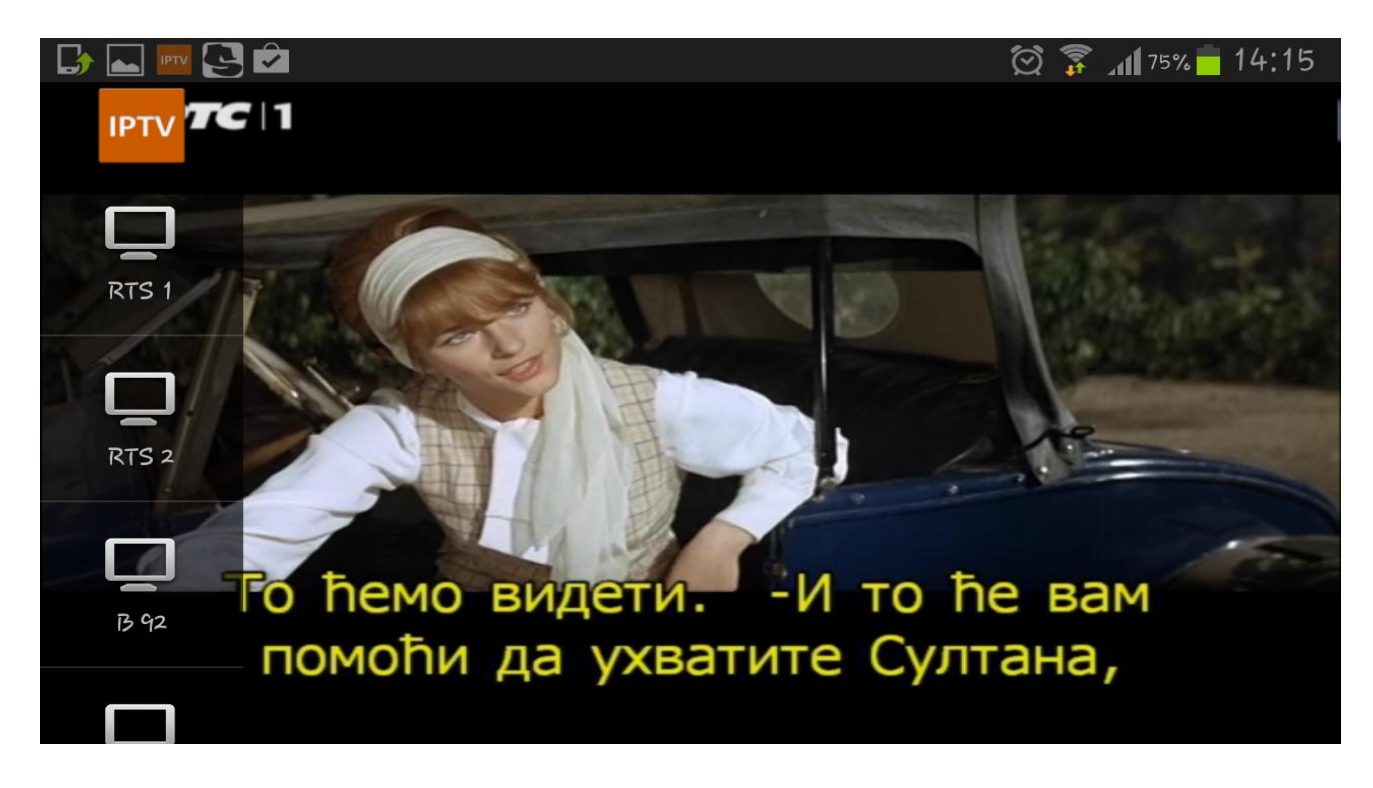

Ostaje Vam da uživate u bogatom izboru tv kanala uz sjajnu KBCnet IPTV android aplikaciju.